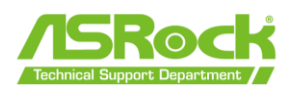

## **ASRock BIOS フラッシュバック機能 ユーザーガイド**

ASRock BIOS フラッシュバック機能を搭載したマザボートは、CPU やメモリを必要とせず、USB メモリと 電源のみで BIOS 更新が可能なため、起動できない・画面が表示されない場合でも BIOS を更新する ことができます。BIOS フラッシュバック機能を使用するには、下記の手順に従ってください。

- 1. ASRock の公式サイトから最新の BIOS ファイルをダウンロードします。 <https://www.asrock.com/support/index.asp>
- 2. BIOS ファイルを展開します。

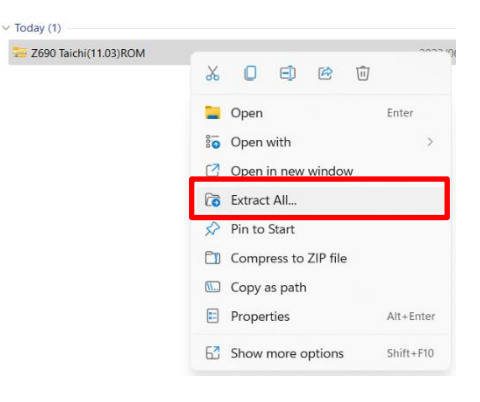

3. BIOS ファイルの名前を**「CREATIVE.ROM」**に変更し、 BIOS ファイルを USB メモリにコピーします。

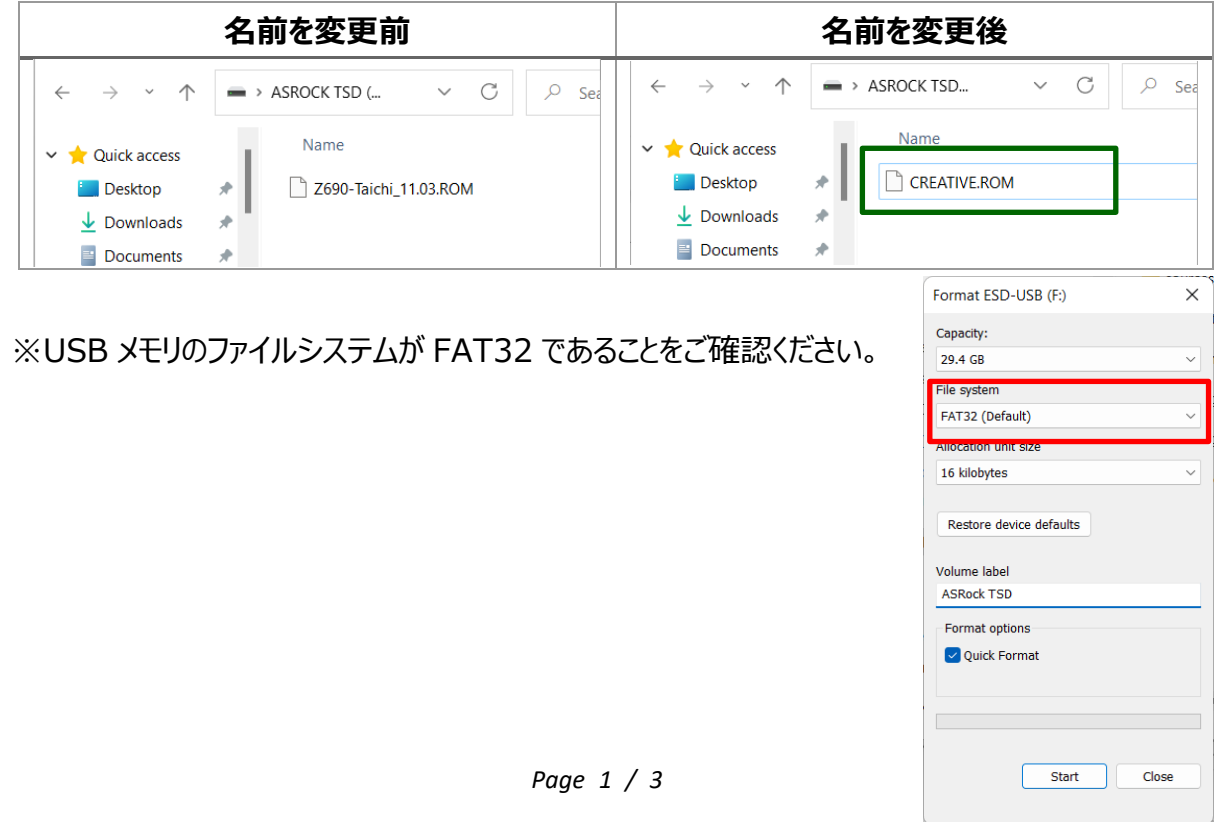

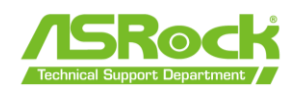

**4.** 24 ピン電源コネクタのみをマザーボードに接続し、電源ユニットの AC スイッチをオンにします。 **\*マザボートの電源スイッチは押さないでください。**

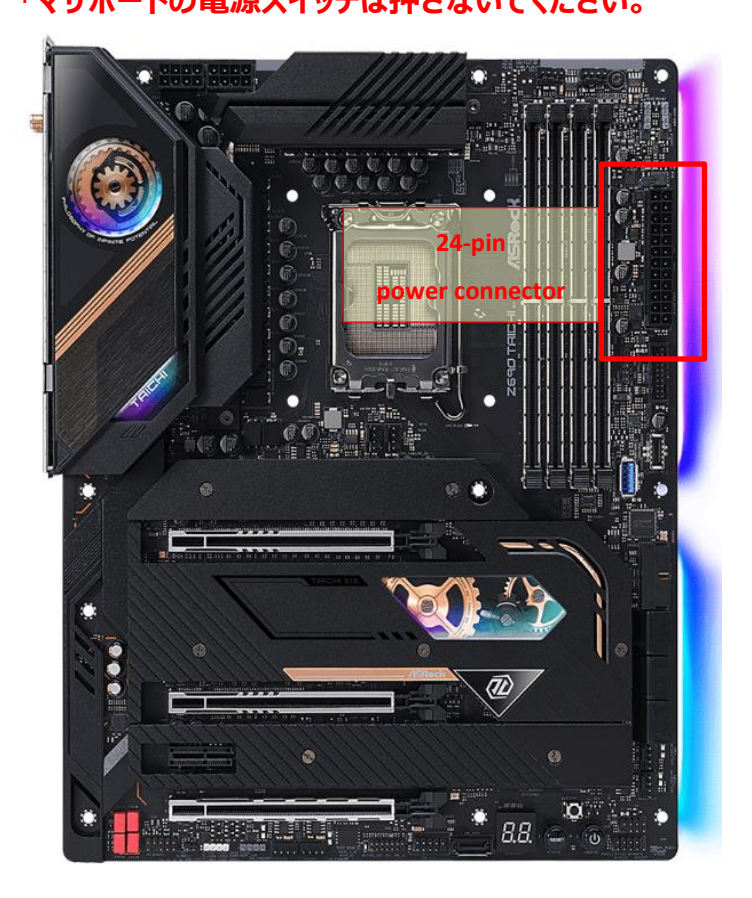

- 5. フラッシュバック対応の USB ポートは製品によって異なります。 各マザーボードのユーザーマニュアルをご参照ください。 <https://www.asrock.com/support/index.asp>
- 6. BIOS フラッシュバックスイッチを約 3 秒間押すと、 LED が点滅し BIOS 更新が開始します。
- 7. LED が消灯したら BIOS 更新の完了です。

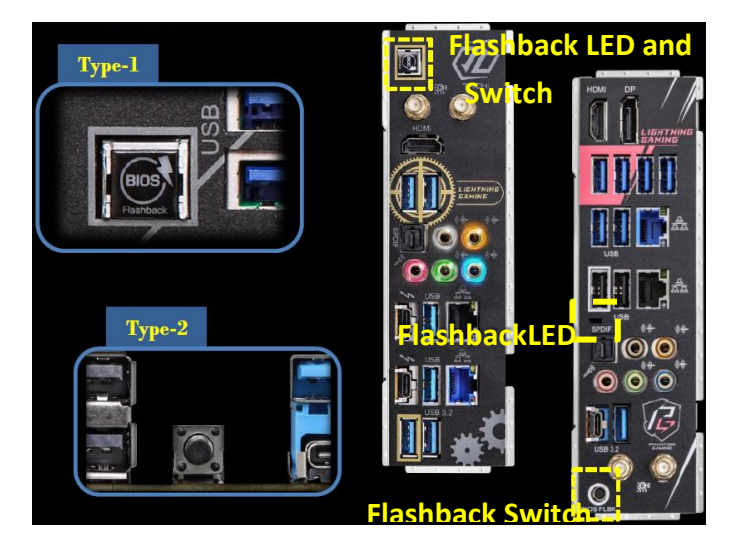

※ LED が点灯を長時間続ける場合、BIOS フラッシュバックが正しく動作していないことを示めしま す。USB メモリが正しく USB BIOS フラッシュバックポートに接続していることなどをご確認ください。

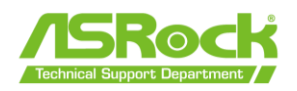

## 【ASRock BIOS フラッシュバック搭載製品一覧】

Type 1 対応モデル Z690 AQUA OC Z690 AQUA Z690 PG Velocita Z690 Taichi Razer Edition Z690 Taichi

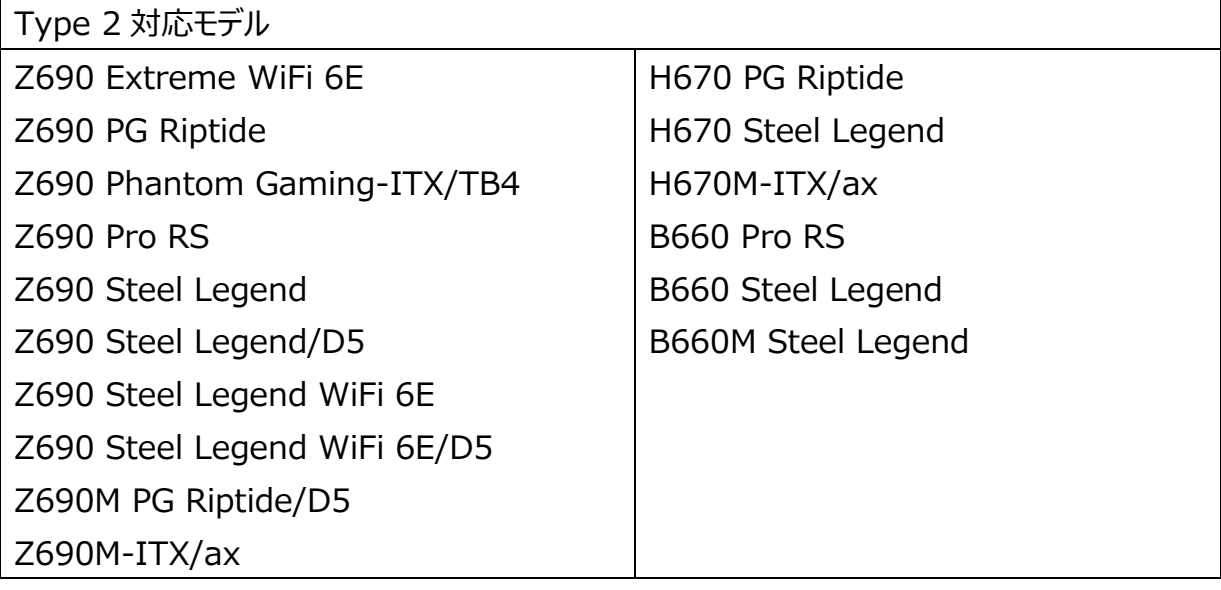